B

# Melding aan de centrale

Na de keuze van het terugmeldsysteem volgt nu de installatie en de configuratie van het Central Station 3. We leggen uit hoe u dat eenvoudig uitvoert en test.

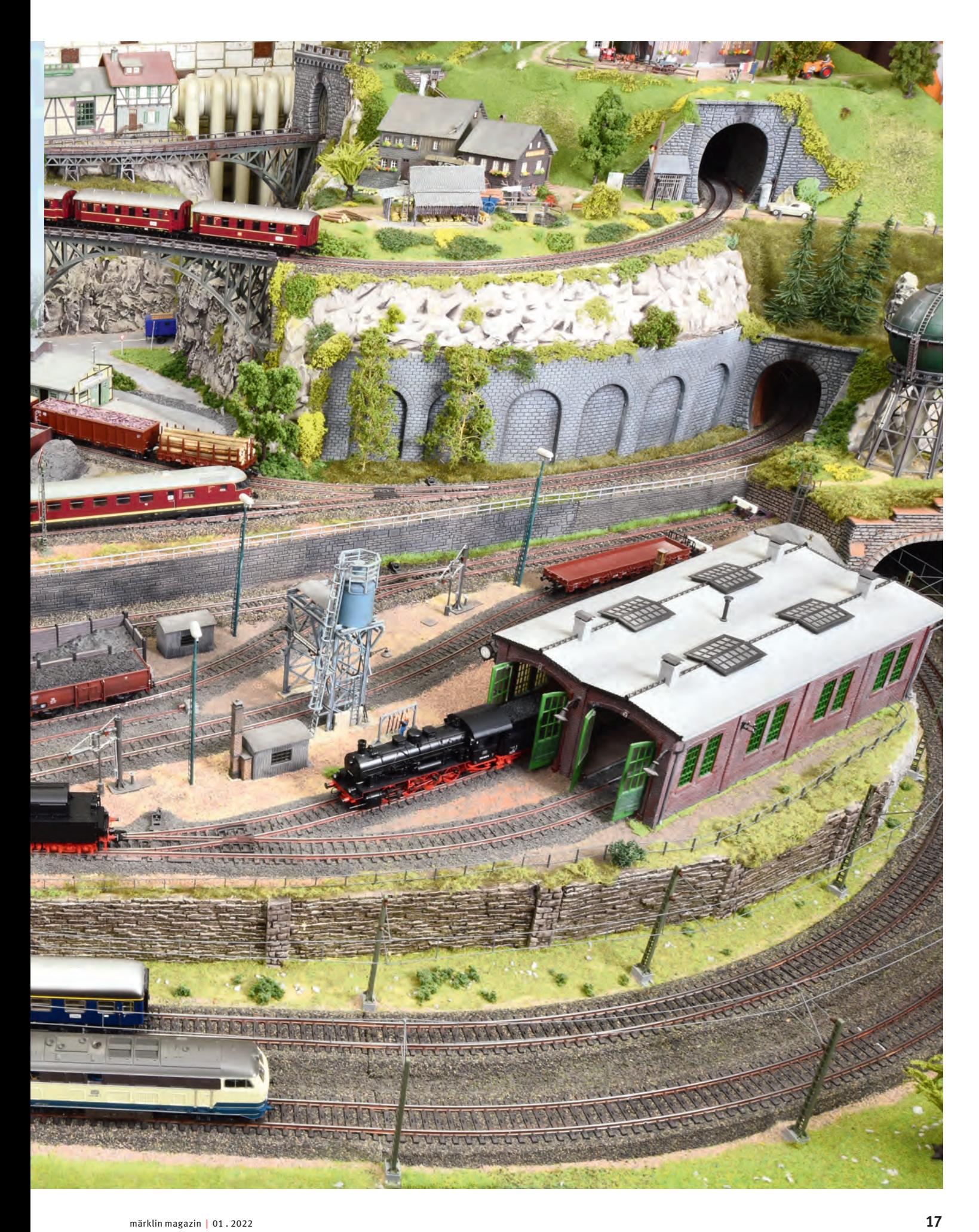

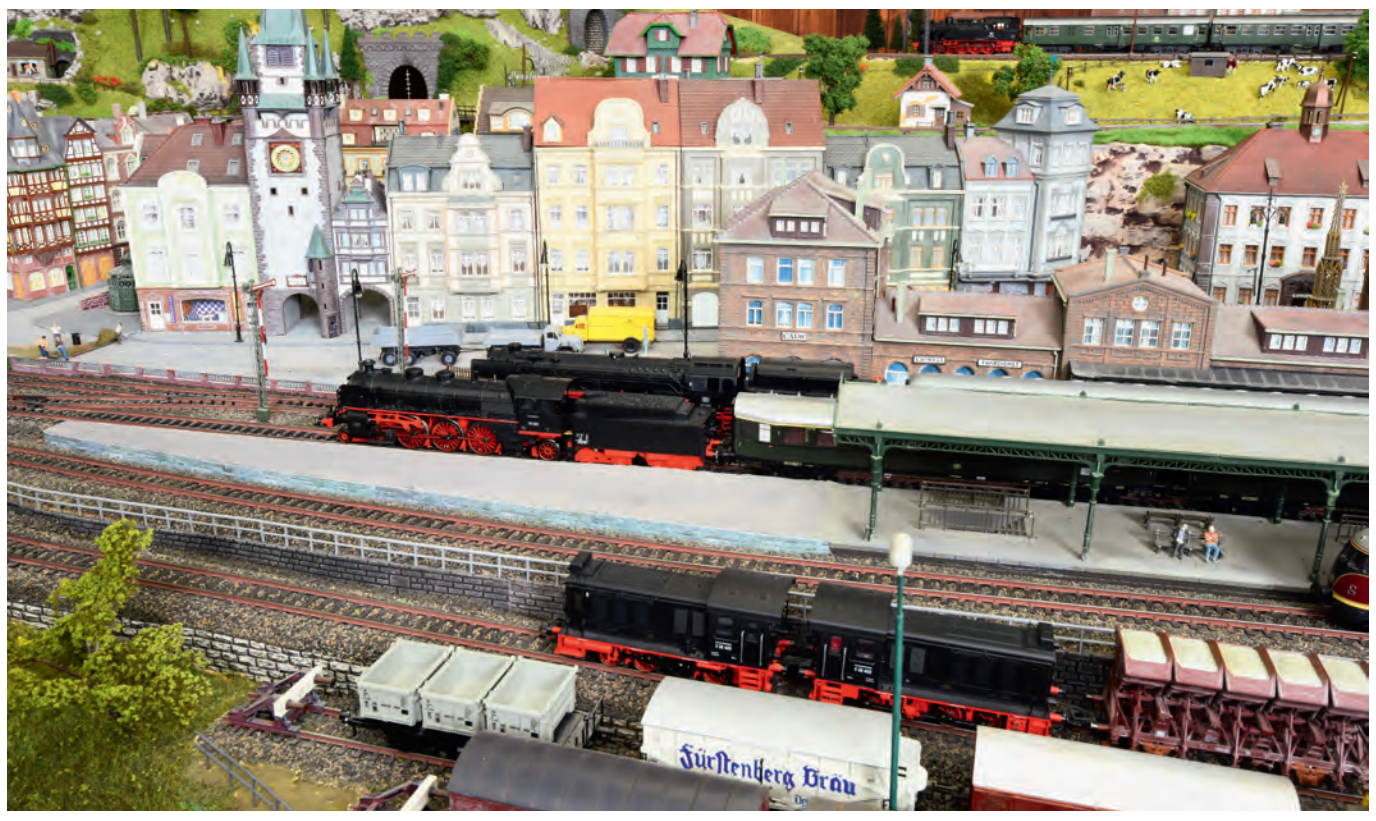

**Overzichtelijk: door terugmelding van de betreffende plaatsen krijgt u het overzicht. Daardoor kunt u bijvoorbeeld in het Central Station weergeven welke stationssporen bezet zijn, zodat u weet waar de volgende trein kan binnenrijden.**

e verschillende componenten voor de opbouw van diverse terugmeldcontacten hebben we in de vorige aflevering uitgelegd. Nu moet u voor eigen gebruik de e verschillende componenten voor de opbouw van diverse terugmeldcontacten hebben we in de vorige aflevering uitgelegd. Nu moet u voor eigen gebruik de gepaste producten goed met het Central Station verbinden en inrichten.

## **Welke terugmeldmodules kan ik met een CS3/CS3+ gebruiken?**

Het CS3+ (art. 60216) beschikt aan de onderkant over een RJ45-aansluiting voor de terugmeldmodule s88 AC (art. 60881) of s88 DC (art. 60882). Die mogen in een gewenste combinatie met maximaal 31 stuks na elkaar daar aan de CS3+-bus worden aangesloten.

Als een CS3 (art. 60226) wordt gebruikt, dan moet absoluut als eerste terugmeldmodule de Link s88 (art. 60883) worden gebruikt. Die component beschikt daarvoor over in totaal drie busaansluitingen: twee met RJ45-aansluitbussen, zoals bij het CS3+, en een met de plattebandaansluiting van de vroegere s88-decoder (art. 6088 en 60880). Via de adapterkabel 60884 kunnen aan die aansluiting ook de huidige terugmeldmodule s88 AC en s88 DC worden aangesloten.

Aan elke bus van de Link s88 mogen maximaal 31 terugmeldmodules worden aangesloten. De Link s88 wordt zelf aan de CAN-bus van de CS3 aangesloten. Dat kan direct aan de CS3-achterkant via een van de twee CAN-bus-contactdozen gebeuren of aan de CAN-bus-aansluiting van terminal 60145, die maar liefst vier van die aansluittypen beschikbaar heeft.

De Link s88 kan natuurlijk ook aan de CAN-bus van een CS3+ worden aangesloten. Met meerdere verlengkabels 60126 en met een of meerdere terminals 60145 kan bijvoorbeeld een Link s88 het Central Station op afstand worden aangesloten, dat dan lokaal de in het bereik beschikbare contacten onderhoud.

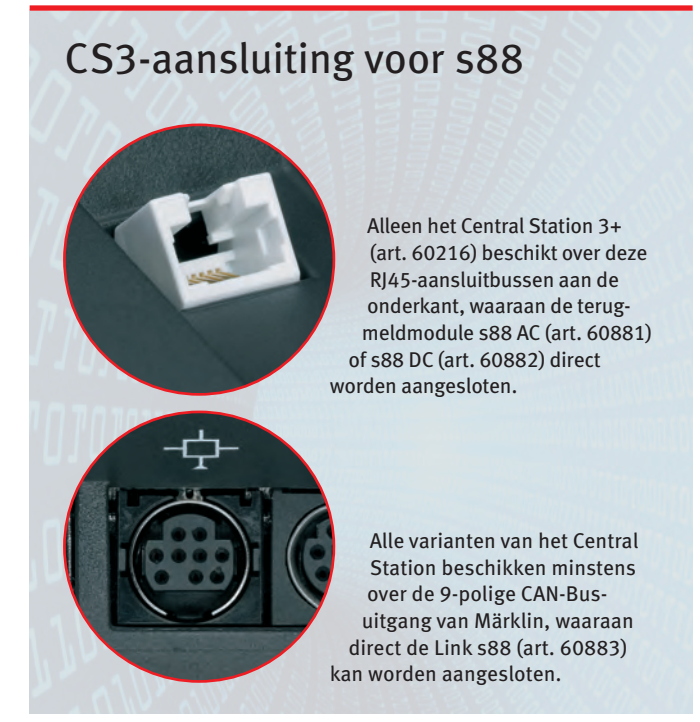

Wie de keuze heeft tussen de CS3 of CS3+, en de nog oudere terugmeldmodule 6088 of 60880 wil gebruiken, moet voor beide apparaten een Link s88 toepassen. Wie in dat geval voor de CS3 kiest, moet in de praktijk geen verdere beperkingen vrezen. Voor wie daarentegen pas met terugmeldmodulen begint, moet bij installaties met normale afmetingen het potentieel van een CS3+ voldoende zijn.

## **Kan ik meerdere Link s88's gebruiken?**

Ja, dat is zonder problemen mogelijk. Net als elke CS3+, maar ook elke CS2, die eventueel ook nog als besturingsapparaat in het volledige systeem beschikbaar is, vormt elke Link s88 een basiseenheid waar naar keuze extra terugmeldmodulen op kunnen worden aangesloten. Bij het installeren van de contacten zullen we vertellen welke instellingen nodig zijn, zodat het systeem elk contact ondubbelzinnig kan identificeren.

#### **Hoe melden terugmeldmodules zich bij het CS3 aan?**

Bij het eerste apparaat melden zich alleen maar de basiseenheden automatisch aan. Alle daaraan aangesloten contactingangen worden manueel in de artikellijst aangemeld.

Bij het CS3+ is het de "GFP3" die voor het management van de aan het CS3+ aangesloten terugmeldmodule aan de RJ45-ingang zorgt. Onder "Systeem" bij "GFP3" wordt onder instellingen het aantal van de terugmeldmodules ingesteld, die aan deze bus zijn aangesloten.

Een Link s88 meldt zich als zelfstandige eenheid aan en kunt u daarna onder "Systeem" ook als aparte ingang vinden. Omdat de Link s88 drie verschillende bus-aansluitingen heeft, moet het betreffende aantal terugmeldmodules die aan elk van deze busaansluitingen beschikbaar is, in deze ingang onder "Systeem" in de CS3/CS3+ worden ingesteld.

Zowel in de GFP3 als bij de ingang voor de Link s88 kan nog worden ingesteld, met welke intervallen de ➞

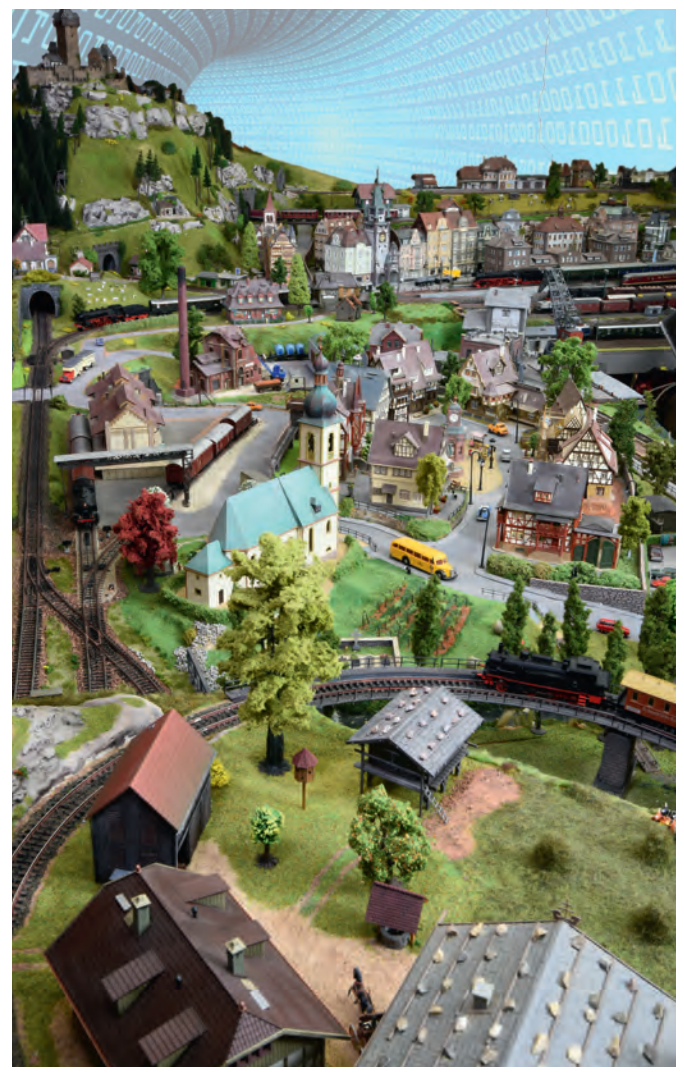

**Digitale controle: op het CS3 kan het trajectverloop worden afgebeeld en kunnen de terugmeldingen worden geïntegreerd, zodat betreffende rijwegen door de wissels en seinen worden geschakeld.**

## Hoe stel ik de terugmeldmodule op het CS3 goed in?

**Terugmeldmodules worden automatisch door het Central Station herkend, maar moeten apart worden geconfigureerd.**

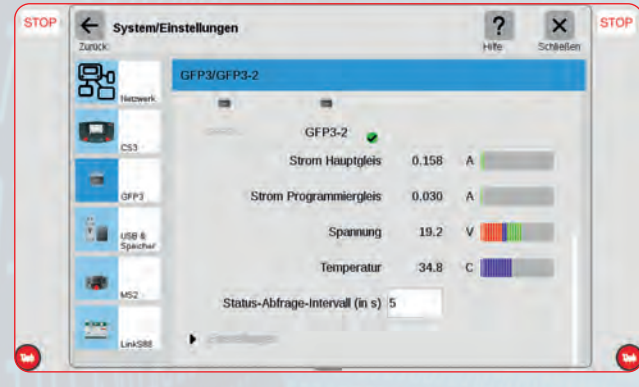

Instellingen voor direct aan het CS3+ aangesloten terugmeldmodules aan de RJ45-ingang gebeuren in de CS3-systeeminstellingen onder "GFP3".

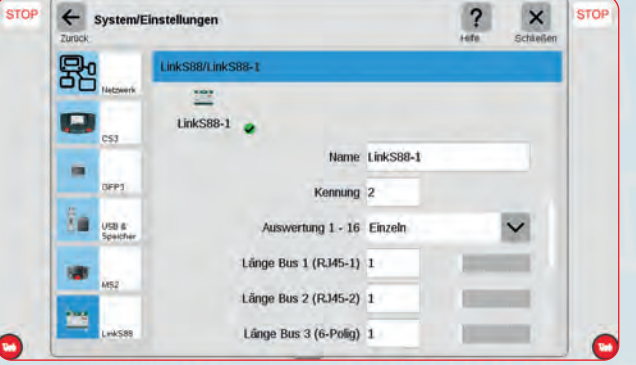

Een Link s88 is in de systeeminstellingen als aparte ingang uitgevoerd. De correcte gegevens van de bus-lengten zijn belangrijk, zodat daar aangesloten contacten ook kunnen worden opgevraagd.

## Hoe stel ik de contacten op het CS3 goed in?

**Terwijl de s88-apparaten zich zelf in het CS3 inrichten, moet elk terugmeldcontact apart worden ingericht.**

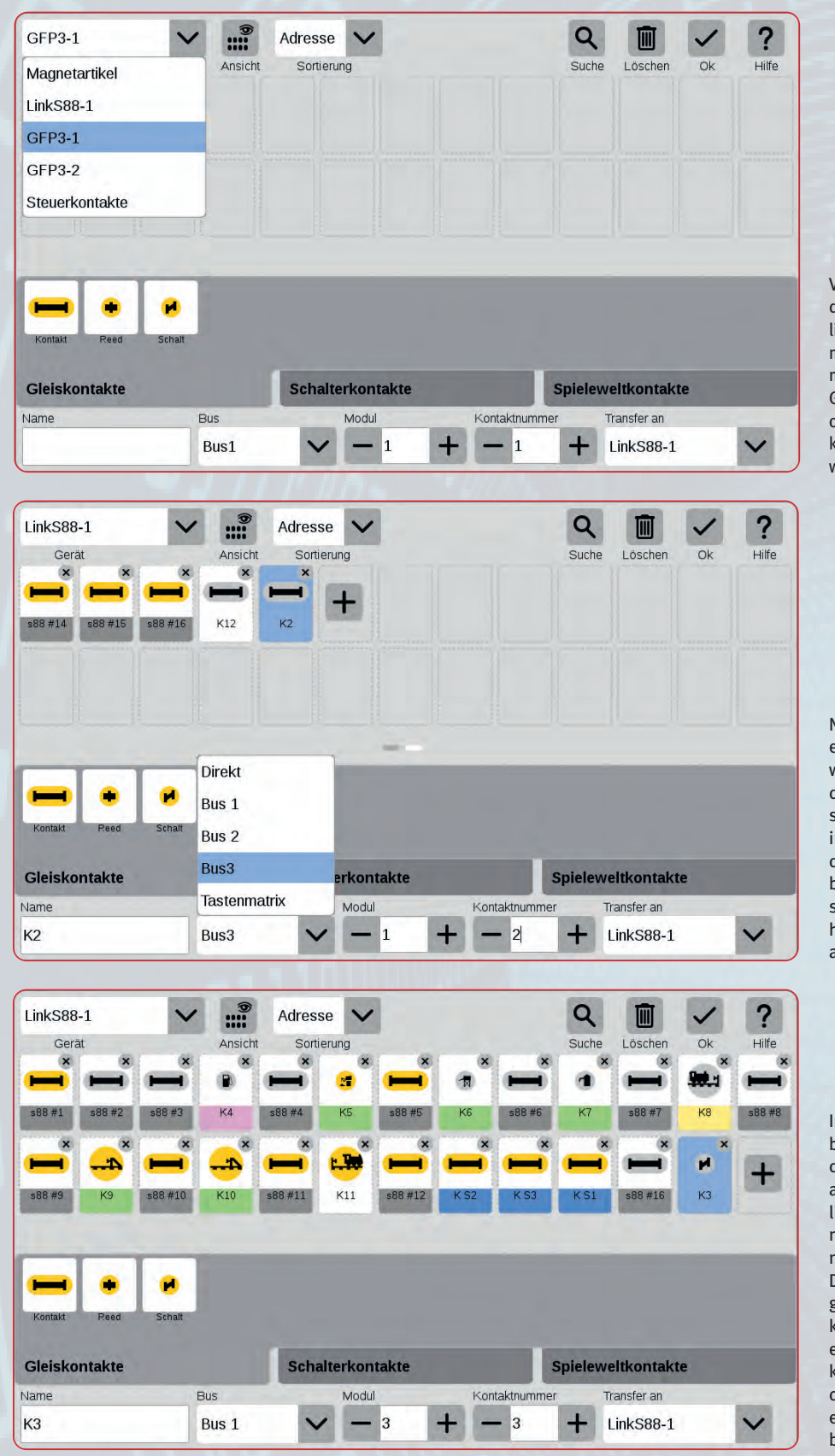

Via "Artikellijst bewerken" gaat u naar de artikelbewerkingsmodus, waar links boven het gewenste apparaat moet worden uitgekozen. Terugmeldmodules zijn direct aan het CS3+ aan GFP of aan Link s88 aangesloten. De omschrijvingen van de apparaten kunnen in de systeeminstellingen worden gewijzigd.

Na de keuze van de apparaten moet elk contact via het "Plus"-symbool worden ingericht. Daarna kan onderaan links onder "Naam" een omschrijving voor het contact worden ingevoerd. Het veld daarnaast met de omschrijving "Bus" moet alleen bij de Link s88 correct worden ingesteld, zodat het systeem weet waar het contact is aangesloten (direct aan Link s88 of aan bus 1, 2 of 3).

In het veld "Module" moet – ook bij GFP – worden ingesteld, aan de hoeveelste terugmeldmodule aan deze bus het gewenste contact ligt. Daarbij wordt de Link s88 zelf niet meegeteld. Ten slotte wordt nog het contactnummer ingevoerd. De keuze van het symbool heeft geen invloed op de werking, en kan daardoor helemaal volgens de eigen voorkeur worden gekozen. Als keuze zijn de categorieën "Spoorcontacten", "Schakelcontacten" en "Speelwereldcontacten" ter beschikking.

➞ terugmeldmodules moeten worden uitgelezen. Standaard is de waarde 100 milliseconden (ms). Een hogere waarde (bijvoorbeeld 500 ms) is voor de meeste toepassingen zeker voldoende, en vermindert bijvoorbeeld het gevaar dat bij een stuiterende contactgever foute informatie wordt vastgelegd.

#### **Hoe worden de contacten in de CS3/CS3+ vastgelegd?**

De eigenlijke contacten worden via de artikellijst ingevoerd. Roep daarvoor de artikellijst onder "Artikellijst bewerken" op. Linksboven hebt u een keuzeveld, waarmee de artikelen van het apparaat worden weergegeven. Standaard worden daar de magneetartikelen weergegeven, maar die zijn nu weinig relevant.

Wie rechtstreeks aan de CS3+ terugmeldmodules heeft aangesloten, zoekt in het apparaatveld de "GFP3-1" of de omschrijving, die de spoorformaatprocessor onder "Systeem" heeft gegeven. Nu worden alle contacten weergegeven die al voor deze basis zijn gelegd.

Gebruikt u echter een Link s88, dan wordt het apparaat in de artikelbewerkingsweergave gekozen. In beide gevallen zien we rechts naast alle al beschikbare contacten een knop met een "Plus"-teken (zie p. 24). Als u die knop indrukt, richt het systeem een nieuw contact voor die basis in. Helemaal onderaan zijn er verschillende instelvelden, die we moeten aanpassen. Het contact kan een omschrijving krijgen, die u zelf onder "Naam" kiest. Bij de terugmeldmodule aan het CS3+ is er maar één bus. Die kan dan ook niet worden gewijzigd. Met de Link s88 is het anders. Wordt "Direct" gekozen, dan gaat het om een van de 16 contactingangen van de Link s88 zelf. Als de gewenste terugmeldmodule zich aan bus 1, 2 of 3 bevindt, dan moet de betreffende bus worden gekozen. In het veld "Module" duiden we nu aan de hoeveelste terugmeldmodule aan deze bus de gewenste terugmeldmodule is. De Link s88 zelf wordt daarbij niet meegeteld.

In het voorlaatste veld wordt dan alleen nog het contactnummer 1 tot 16 ingevoerd. Het laatste veld "Transfer aan" is niet nodig. Daarmee kan een verkeerd toegewezen contact aan een ander apparaat worden toegewezen.

Ten slotte blijft alleen nog het symbool voor de terugmelding over, dat we kunnen kiezen. De CS3/CS3+ geeft u een grote keuze aan symbolen, die u naar keuze bijvoorbeeld op het seinpaneel of het schakelbord voor dit contact kunt laten weergeven. Het belangrijkste element is een doorlopend contact, bijvoorbeeld voor een spoorbezettingsweergave. De keuze van het symbool heeft geen invloed op de werking en kan naar eigen voorkeur volgen uit de inhoud van de tabbladen "Spoorcontacten", "Schakelcontacten" of "Speelwereldcontacten".

## **Waarvoor dienen de stuurcontacten?**

Behalve de GFP3-1 of de Link s88 is er ook nog een apparaat, genaamd "Stuurcontacten". De elementen die u hiermee inricht, hebben een heel speciale functie, die naar wens kan worden gebruikt.

**Belangrijk:** een stuurcontact moet niet per se een contact aan een of andere terugmeldmodule zijn. Het kan ook een louter

## Praktijktip: contacten testen

**Of de contacten correct in het Central Station zijn gelegd, kan eenvoudig worden beproefd. Daarvoor worden de terugmeldmodules s88 AC met een eenvoudige kabel getest: aan de ene kant wordt de testkabel met de massa verbonden en aan de andere kant met de betreffende contactingang van de betrokken terugmeldmodule. Wordt het vrije kabeleinde in de contactingang gestoken, dan moet de weergave van het betreffende contact in de artikellijst omschakelen van vrij naar bezet, van wit naar geel.** 

**Wie de terugmeldmodule s88 DC gebruikt, kan daarvoor zeer goed een eenvoudig modelbaanlicht gebruiken, dat dan een verbruiker simuleert en zo de functietest mogelijk maakt.**

virtueel contact zijn, dat we bijvoorbeeld in het seinpaneel schakelen. Zo'n stuurcontact wordt gebruikt om bijvoorbeeld hele groepen gebeurtenissen te activeren of deactiveren.

*Bijvoorbeeld:* we hebben een klein schaduwstation ingericht, dat door vijf gebeurtenissen wordt bestuurd. Hoe kunnen we nu zo'n schaduwstation naar wens uitschakelen? Daarvoor definiëren we gewoon een stuurcontact. Dat stuurcontact wordt nu naast het al in elke gebeurtenis ingerichte activeringscontact extra ingericht. De gebeurtenis wordt nu alleen nog geactiveerd, als beide contacten, nl. activeringscontact en stuurcontact, actief zijn. Als dat stuurcontact bijvoorbeeld als handmatige schakelaar op het seinpaneel wordt ingericht, dan kan daarmee naar wens het automatische systeem van het schaduwstation worden geactiveerd of gedeactiveerd.

Als we de nieuw ingerichte contacten willen testen, dan moeten we de bewerkingsmodus van de artikellijst verlaten en deze in bedrijfsmodus gebruiken. Daarbij volstaat de weergave van de contacten in de artikelen, waar bij een bezetmelding het symbool met een gele achtergrond wordt weergegeven. Ten slotte kunnen de contacten ook in het seinpaneel worden geïntegreerd, zodat de bezetmelding ook visueel op de juiste positie in één oogopslag zichtbaar is.

> *Tekst: Frank Mayer, CR; Foto's: Claus Dick, Kötzle, Märklin*

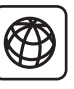

Informatie over aansluitingen en gebruik van de verschillende s88-terugmeldmodules vindt u op www.maerklin.de in de rubriek "Klantenservice".